# Méthode 187 Chuck Page 1/3

#### Freeware

ChucK-1.2.x.x is part of the Dracula release of ChucK - why Dracula?

While the previous release (Frankenstein/1.1.x.x) offered the proof of concepts (timing, concurrency, on-the-fly programming) with a generous propensity to explode, the Dracula release is more refined and powerful with the addition of arrays, objects, events (and better explosions too). Additionally, the Dracula release is yet unoptimized and may suck all blood and life from your computer (anticipate spectacular crashes and other bloody disasters)...

mailing lists : <http://chuck.cs.princeton.edu/community/>

Les fichiers Chuck (extension .ck) sont des scripts (lisibles avec TextEdit par exemple). Voici 3 méthodes pour exécuter un script Chuck : avec le Terminal, avec miniAudicle, avec MaxMSP

## **Exécution en ligne de commande avec le Terminal**

Télécharger chuck-1.2.1.1-exe.tgz et miniAudicle-0.1.3.8.dmg pour MacOSX10.3.9 mini depuis : <http://chuck.cs.princeton.edu/>

Décompresser chuck-1.2.1.1-exe.tgz.

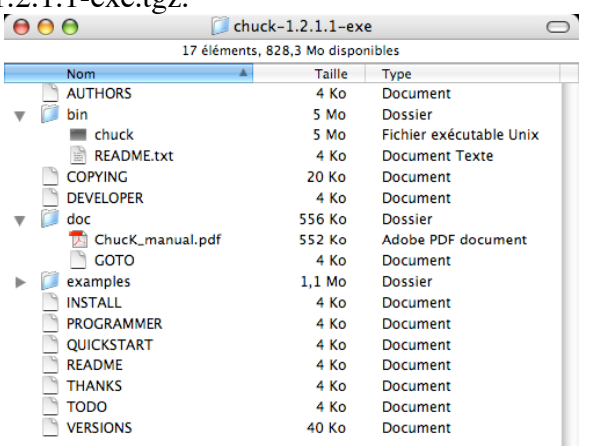

On obtient un dossier:

ATTENTION : ne pas 2 x clic chuck l'exécutable

Copier ce dossier dans votre dossier Applications

Voir: [http://wiki.cs.princeton.edu/index.php?title=ChucK/OSX\\_Install\\_and\\_Run&printable=yes](http://wiki.cs.princeton.edu/index.php?title=ChucK/OSX_Install_and_Run&printable=yes)

Ouvrir le Terminal

```
powerbook-g4-17-de-ami:/ ami$ cd Applications
powerbook-g4-17-de-ami:/Applications ami$ cd chuck-1.2.1.1-exe
powerbook-g4-17-de-ami:/Applications/chuck-1.2.1.1-exe ami$ cd bin
powerbook-g4-17-de-ami:/Applications/chuck-1.2.1.1-exe/bin ami$ sudo cp chuck /usr/bin
```
Taper votre mot de passe

Ca copie chuck dans votre dossier /usr/bin,

**powerbook-g4-17-de-ami:/Applications/chuck-1.2.1.1-exe/bin ami\$ sudo chmod 755 /usr/bin/chuck**

Ca met les bonnes autorisations

**powerbook-g4-17-de-ami:/Applications/chuck-1.2.1.1-exe/bin ami\$ chuck [chuck]: no input files... (try --help)**

C'est normal

**powerbook-g4-17-de-ami:/Applications/chuck-1.2.1.1-exe/bin ami\$ cd ..**

**powerbook-g4-17-de-ami:/Applications/chuck-1.2.1.1-exe ami\$ cd examples**

**powerbook-g4-17-de-ami:/Applications/chuck-1.2.1.1-exe/examples ami\$ chuck otf\_06.ck**

On entends du son (L'extension .ck est optionnelle)

Taper Ctrl C pour arrêter

**^C[chuck]: cleaning up...**

**powerbook-g4-17-de-ami:/Applications/chuck-1.2.1.1-exe/examples ami\$**

Pour exécuter 3 programmes simultanément :

**powerbook-g4-17-de-ami:/Applications/chuck-1.2.1.1-exe/examples ami\$ chuck otf\_01 otf\_05 otf\_06**

Taper Ctrl C pour arrêter

# Méthode 187 Chuck Page 2/3

## **Exécution avec miniAudicle**

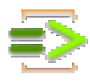

Télécharger miniAudicle-0.1.3.8.dmg pour MacOSX10.3.9 mini depuis : <http://chuck.cs.princeton.edu/>

### 2 x clic : miniAudicle-0.1.3.8.dmg

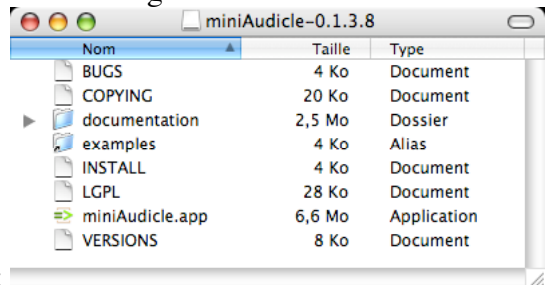

On obtient un dossier:

Copier ce dossier dans le dossier Applications du Mac Lancer miniAudicle.app

Menu File -> Open... -> dossier examples -> otf\_06.ck <br>  $\Theta$   $\Theta$ 

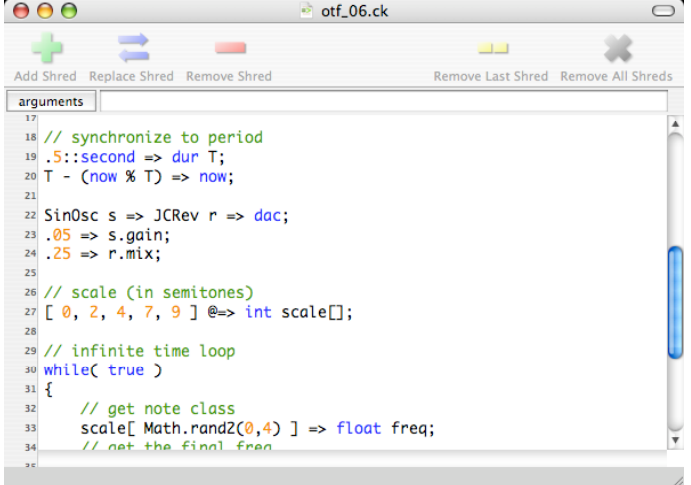

Menu ChucK -> Start Virtual Machine Fenêtre otf\_06.ck -> Add Shred On entends du son Add Shred de nouveau -> le son est doublé Menu ChucK -> Stop Virtual Machine

## **Exécution avec Max/MSP :** l'objet chuck~

Télécharger ChucK.sit et ChucK-help.sit pour Max/MSP 4.3 mini depuis : <http://music.columbia.edu/~brad/chuck~/#download>

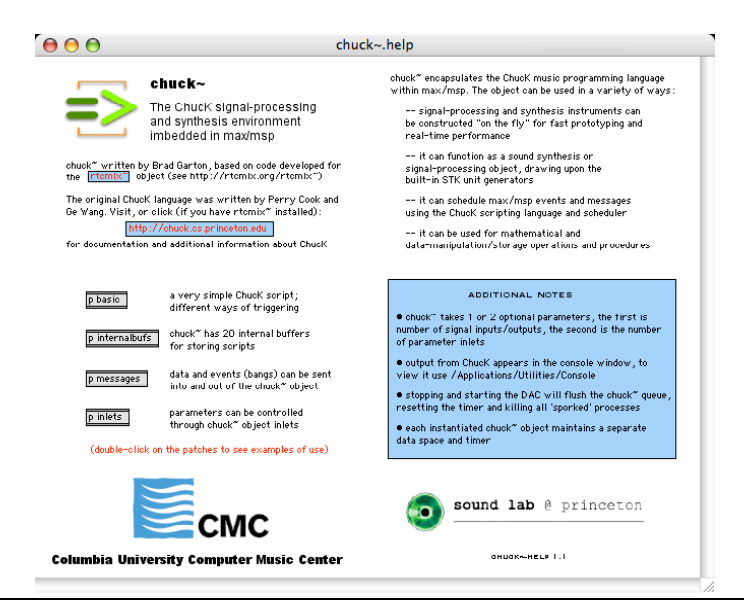

[chuck~] imbeds the ChucK music-programming language in Max/MSP, bringing a sophisticated set of synthesis and signalprocessing tools into the Max/MSP environment. [chuck~] also features an advanced timing and scheduling system in addition to a functional-style programming interface for algorithmic operations. No Windows XP version is available at present -- sorry!

Brad Garton Columbia University Computer Music Center <http://music.columbia.edu/~brad>

Fichier « Methode187 Chuck » du mercredi 23 janvier 2008